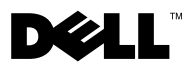

# Despre avertismente

AVERTISMENT: Un AVERTISMENT indică un pericol potenţial de deteriorare a bunurilor, de vătămare corporală sau de deces.

## Dell Precision™ Workstation M6400 Fişă tehnică cu informaţii despre configurare şi funcţii

Vedere frontală

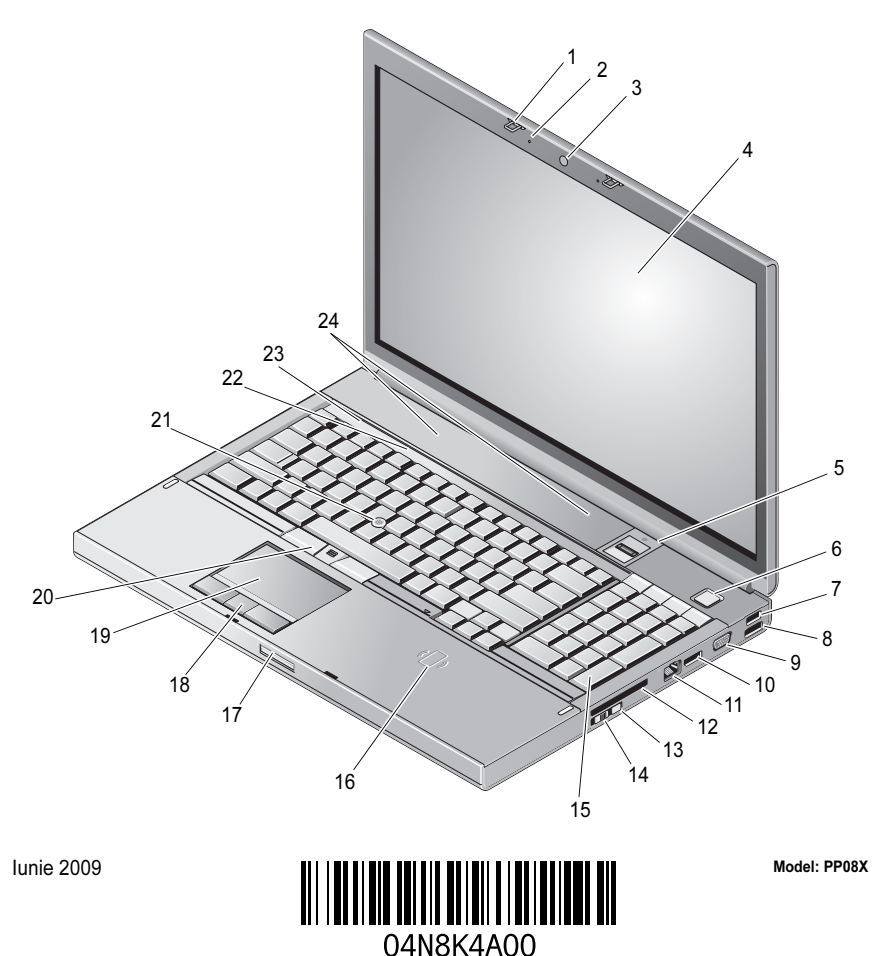

- 1dispozitive de blocare a afişajului (2) 2 microfoane (2)
- 3cameră (opţională) 4 afişaj
- 5cititor de amprente/FIPS cu fantă 6 buton de alimentare
- 7
- 9
- 
- 13 Wi-Fi Catcher™ 14 switch wireless
- 15 tastatură
- 17disppozitiv de eliberare a afişajului 18 butoane touchpad (3)
- 19
- 21 track stick
- 23lumini de stare dispozitiv 24 difuzoare (2)

#### Vedere spate

- 
- 
- 
- Conector USB 2.0 8 conector USB 2.0/eSATA
- conector VGA 10 DisplayPort
- 11 conector de rețea 12 slot ExpressCard
	-
	- 16 cititor de smart carduri wireless
	-
	- touchpad 20 butoane track stick (3)
		- 22 lumini de stare tastatură
		-

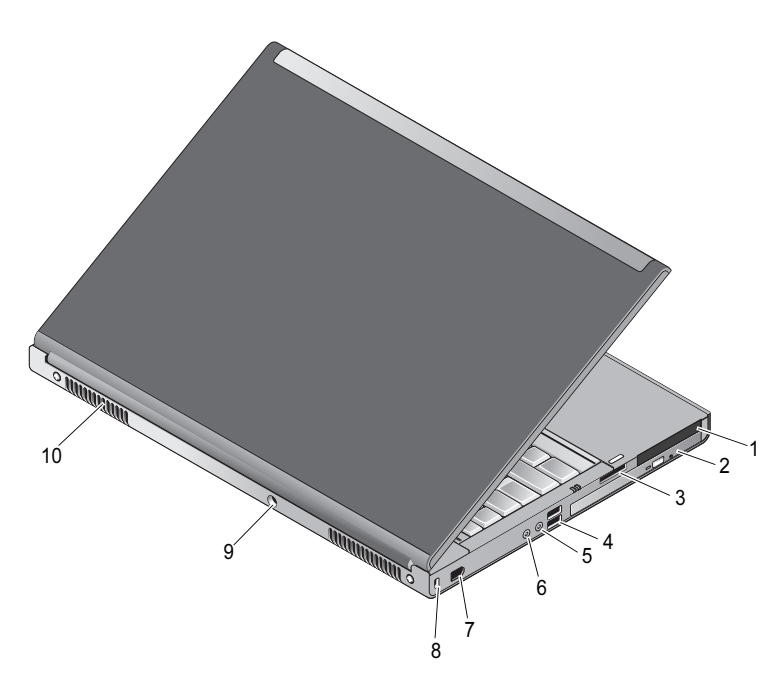

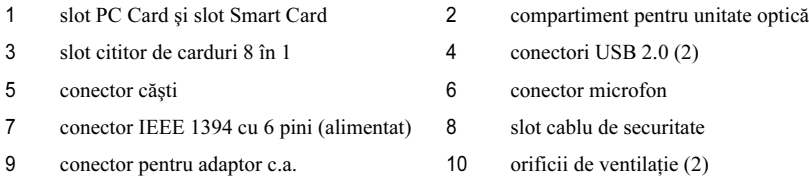

AVERTISMENT: Nu blocati, nu fortati obiecte înăuntru și nu permiteti acumularea prafului în orificiile de ventilație. Nu depozitați calculatorul Dell™ într-un mediu neaerisit, cum ar fi un geamantan închis, în timpul functionării. Blocarea aerisirii poate cauza defectarea calculatorului sau poate provoca incendii. Calculatorul porneşte ventilatorul atunci când se încălzeşte. Zgomotul ventilatorului este normal şi nu indică o problemă cu ventilatorul sau calculatorul.

### Configurare rapidă

AVERTISMENT: Înainte de a iniția orice procedură indicată în această secțiune, citiți instructiunile de sigurantă livrate împreună cu calculatorul. Pentru informații suplimentare despre cele mai bune practici, consultați www.dell.com/regulatory compliance.

 $\sqrt{N}$  AVERTISMENT: Adaptorul de c.a. poate fi conectat la prize electrice din întreaga lume. Cu toate acestea, tipurile de conectori și cabluri de alimentare multiplă variază de la o tară la alta. Utilizarea unui cablu necorespunzător sau conectarea incorectă a unui cablu la multipriză sau la priza electrică poate provoca incendii sau deteriorarea echipamentului.

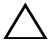

ATENTIE: Atunci când deconectati de la calculator cablul adaptorului de c.a., prindeti cu mâna conectorul şi nu cablul propriu-zis, şi trageţi ferm, dar atent pentru a preveni deteriorarea cablului. Atunci când înfăşuraţi cablul adaptorului de c.a. , asiguraţi-vă că urmaţi unghiul conectorului de pe adaptorul de c.a. pentru a evita deteriorarea cablului.

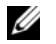

NOTĂ: Este posibil ca unele dispozitive să nu fie incluse dacă nu le-aţi comandat.

1 Conectaţi adaptorul de c.a. la conectorul adaptorului de c.a. de pe calculator şi la priza electrică.

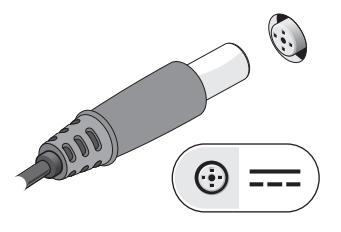

3 Conectaţi dispozitive USB cum ar fi un mouse sau o tastatură (optional).

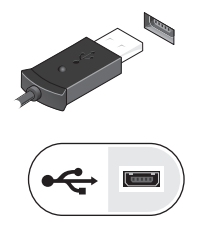

2 Conectaţi cablul de reţea (opţional).

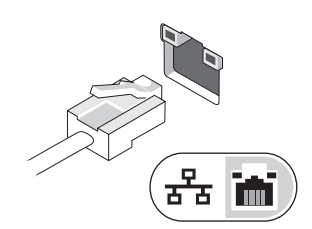

4 Conectaţi dispozitive IEEE 1394, cum ar fi un player DVD (optional).

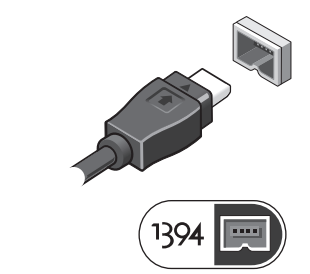

5 Deschideţi ecranul calculatorului şi apăsaţi butonul de alimentare pentru a porni calculatorul.

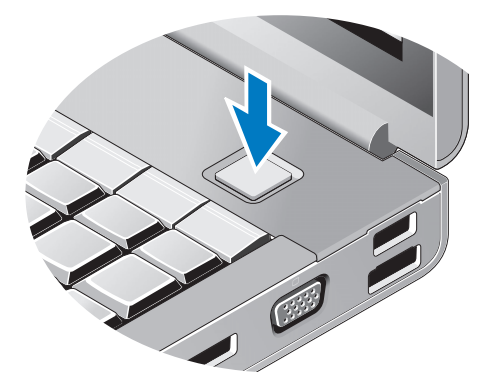

NOTĂ: Este recomandat să porniți și să opriți calculatorul cel puțin o dată înainte de a instala carduri sau de a conecta calculatorul la un dispozitiv de andocare sau alt dispozitiv extern, cum ar fi o imprimantă.

### **Specificații**

NOTĂ: Ofertele pot diferi în funcție de regiune. Specificațiile următoare sunt exclusiv cele a căror livrare împreună cu calculatorul este stipulată de lege. Pentru mai multe informaţii despre configurația calculatorului dvs., faceți clic pe Start→ Help and Support (Ajutor și asistență) și selectați opțiunea de vizualizare a informațiilor despre calculatorul dvs.

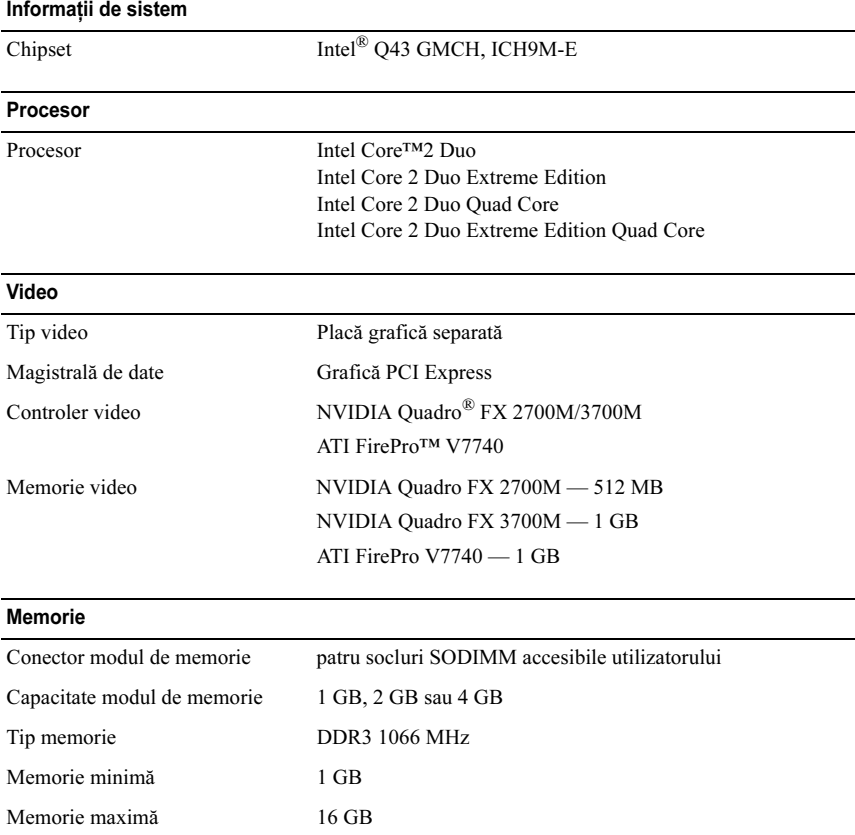

#### Baterie

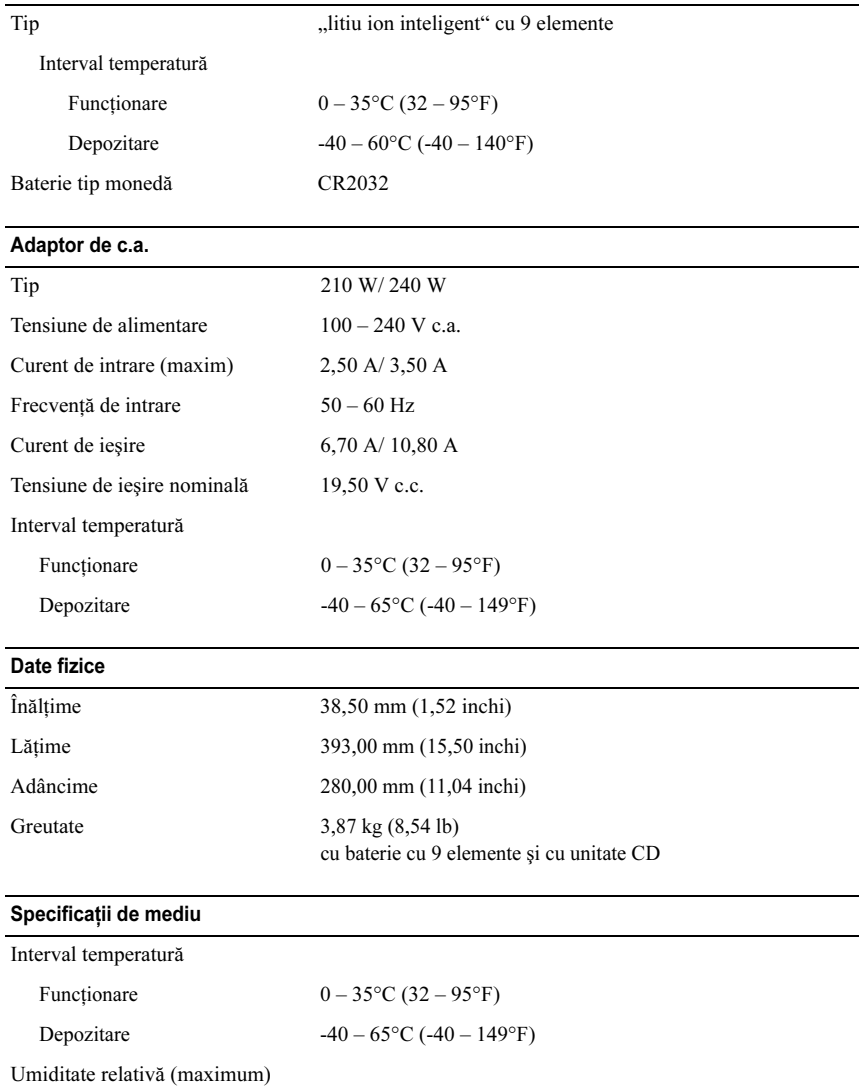

 $10\% - 90\%$  (fără condens)

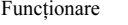

Depozitare 5% – 95% (fără condens)

#### Găsirea mai multor informaţii şi resurse

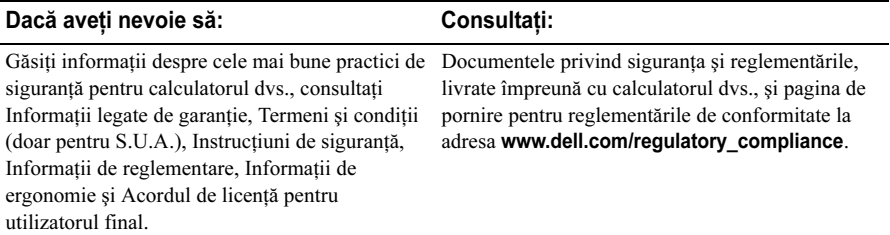

Informatiile din acest document pot fi modificate fără notificare. © 2009 Dell Inc. Toate drepturile rezervate. Tipărit în Irlanda.

Este strict interzisă reproducerea sub orice formă a acestor materiale, fără autorizaţia scrisă a Dell Inc.

Mărci comerciale utilizate în prezentul text: Dell, logo-ulDELL, și Dell Precision sunt mărci comerciale ale Dell Inc.; ATI FirePro este marcă comercială a Advanced Micro Devices Inc.; Intel este marcă comercială înregistrată şi Core este marcă comercială a Intel Corporation în S.U.A. şi în alte ţări.; NVIDIA Quadro este marcă comercială înregistrată a NVIDIA Corporation în S.U.A. şi în alte ţări.

Alte mărci comerciale şi denumiri comerciale pot fi utilizate în acest document pentru referire fie la entitățile care au drepturi asupra mărcilor și denumirilor, fie la produsele acestora. Dell Inc. neagă orice interes de proprietate asupra mărcilor comerciale și denumirilor comerciale, cu exceptia celor care îi apartin.